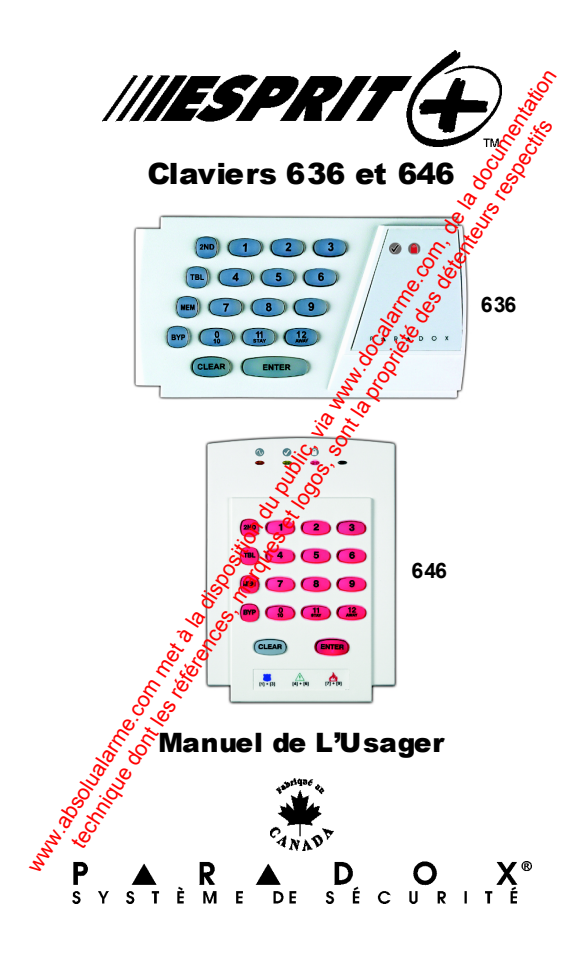

w<sub>w.</sub>absolution du public, via www.docalarme.com, du public, via www.docalarme.com, de la documentation du public, via documentation du public, via documentation du public, via documentation du public, via documentation du technique des références, marques et les références, marques et les références, et les références, et les respectives

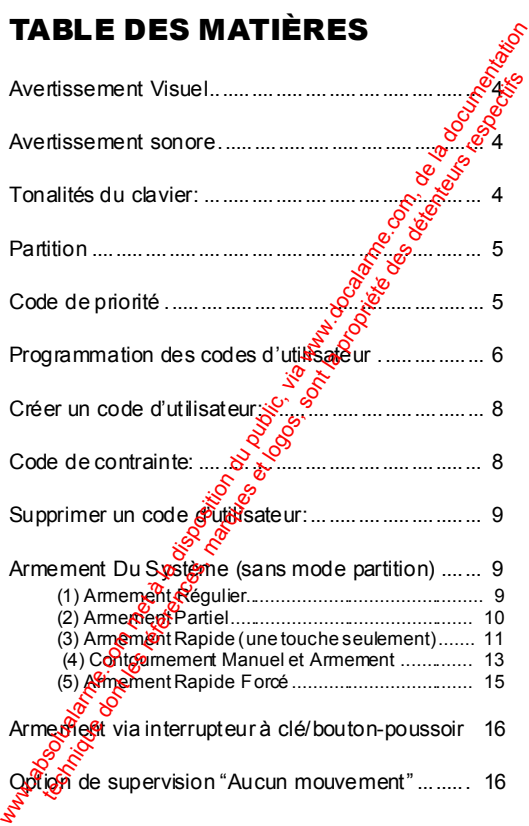

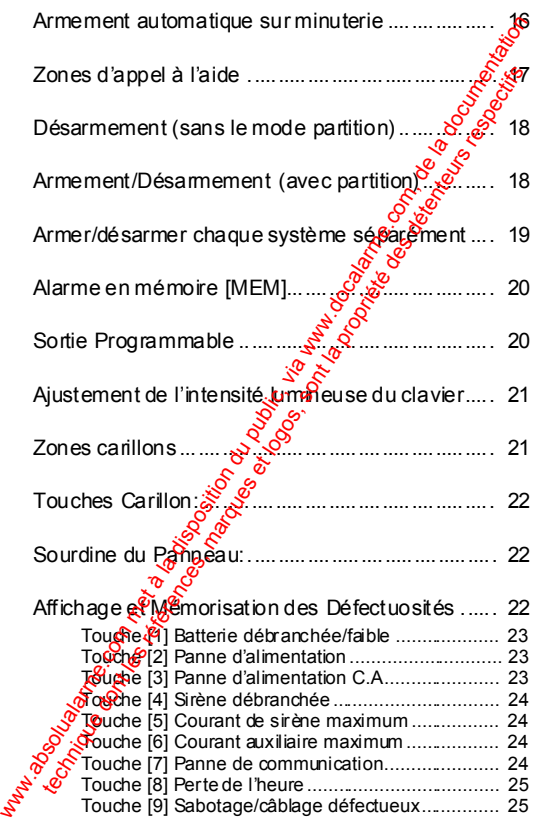

*2 Manuel de L'Usager*

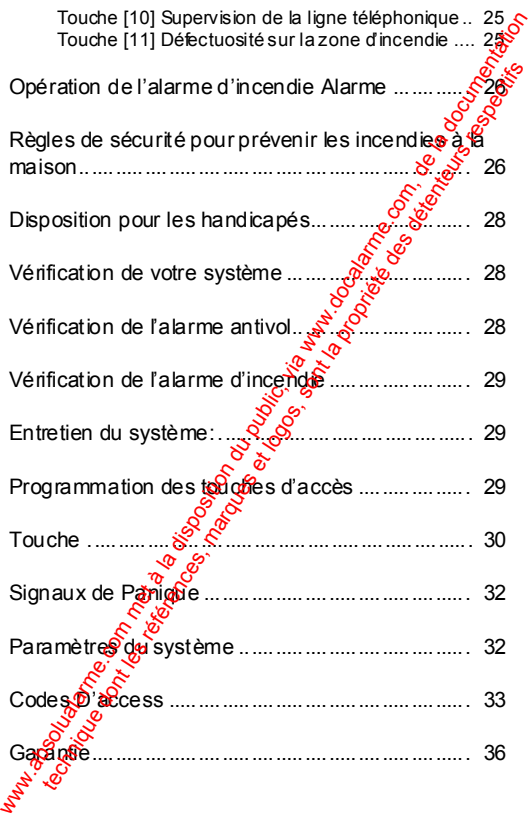

*Claviers Esprit 3*

## **AVERTISSEMENT VISUEL**

Tout ce que vous devez savoir à propos de votre, système est clairement et simplement affiché sur les clavier Esprit. Le diagramme du clavier se retrouvant à la fin de ce manuel vous fournit des explications concernant le rôle des touches de fonctions pour chacun des claviers 636 et 646.

Les touches lumineuses associées à chacune des zones vous permettent de visualise Seurs états. Si la touche de zone est éteinte, cela signifie que l'état de cette zone est normal. Si la touche de zone est allumée constamment, cela signifie que la zone est ouverte. Si la touche de zone clignote, cela signifie qu'il y a un problème de câblage (sera automatiquement transmis à votre centrale de surveillance).

#### **AVERTISSEMENT SONORE**

Chaque fois qu'une touche est enfoncée, celle-ci s'illumine et un timbre sonore se fait entendre au clavier (tonalité  $d\hat{e}$  0.5 seconde) pour confirmer que l'entrée à été reconnue. Lorsque vous entrez des informations au clavier, celui-ci vous quidera en emettan pun timbre sonore confirmant soit l'acceptation ou le rejet de la donnée que vous venez d'entrer. Vous devriez être familier avec ces deux topalités émises par le clavier: **AVERTISSEMENT VISUEL**<br>Tout ce que vous devez savoir à propos de votre est existeme est claimennt et simplement affiché surver<br>clavier Esprit. Le diagramme du clavier se retrouver du public<br>dia fin de ce manuel vous fourn the continuous contrained the community of the community of the community of the community of the community of the community of the contrained variations of the contrained variation of the contrained variation of the contr

#### **TONALITÉS DU CLAVIER:**

Bip de **"CONFIRMATION"**: Lorsqu'une opération, (i.e.

*4 Manuel de L'Usager*

armement / désamement) est entrée avec succès sur le clavier, ou lorsque le système change de modé<br>état. le clavier émet un bip **intermittent**. état, le clavier émet un bip **intermittent**.

**Bip de "FIN/REJET": Lorsque le système revient o¥son de** état précédent ou lorsqu'une donnée est incorrectement entrée, le clavier émet un big<sup>o</sup> **continu**.

#### **PARTITION**

À votre demande, votre installateur peut, en activant l'option partition, programmer votre panneau afin que celui-ci reconnaisse et contrôle deux Systèmes distincts. Lorsque l'option partitionest activée. chacune des zones peut être assignée au système A, au système B, aux deux systèmes (aire double) ou n'avoir aucune assignation de système (aire commune). Les codes d'utilisateur peuvent de la même façon être programmés pour armer/désamer un des systèmes ou fess deux simultanément. armement / desammement) est entre avec succes<br>
stat, le clavier émet un bip intermitent.<br>
Bip de "FIM/REJET": Lorsque le système revient  $\frac{\sqrt{3}}{200}$ <br>
etat précédent ou lorsqu'une donnée est<br>
incorrectement entrée, le c technique dontonteurs in the charge of the minimized the charge of the anti-<br>the article of the dominant control of the article of the article of the article of the article of the article of the article of the sont of the

Votre clavier peut afficher l'état des deux systèmes. En mode partition, obrsque le système A est armé, **[PARTIE L]** clignote  $\mathbb{R}^{\mathbb{C}}$ Si le système B est armé, **[EXC.AUTO] grad** te. Si les deux systèmes sont armés, ces deux douenes clignoteront.

# **CODE DE PRIORITÉ**

Le code de priorité détermine le niveau d'accès de sécurité attribué par l'installateur à chacun des utilisateurs ainsi que les caractéristiques et les

touches de fonctions qui pourront être utilisées par s ces derniers. Les **codes d'utilisateur 01-16**, ou **01-** 48 peuvent êtres programmés par votre installateurs pour armer/désarmer le système, activer les fonctions d'armement **reartiel** ou rexc **Autol** et contourner des zones. Les **codes d'utilisateur** peuvent aussi être assignés pour armer/désarmer les zones du système A seulement, les zones du système B seulement ou les deux systèmes par votre installateur.

#### **PROGRAMMATION DES CODES D'UTILISATEUR**

En plus du code d'utilisateur maître, le panneau de contrôle Esprit peut être programmé pour accepter jusqu'à 8, 16 ou 48 codes du tils ateurs (nombre déterminé par le type de pangeau). Vous pouvez choisir d'utiliser, pour l'opération de votre système, des codes d'accès à  $\frac{1}{20}$  chiffres. Les codes à 6 chiffres sont considérés comme étant plus difficiles à "déchiffrer" et procerent par conséquent un niveau de sécurité plus élevé. Si toutefois la facilité à retenir un code est votre priorité, il est alors possible de programmer des codes d'accès à 4 chiffres. Une fois les codes d'utilisateur enregistrés, votre panneau les gardera toujours en mémoire et cela même après une panne de courant CA et une défectuosité de la  $b$ atter $\mathbb{R}$ buches de tonctions qui pournont etre utiliseses pare<br>
des derniers. Les codes d'utilisateur 01-16, ou get<br>
48 peuvent êtres programmés par votre installateurs<br>
d'armement transmission du listature peuvent shared de d'util **IS** peuvent êtres programmés par votre installateurs<br>our armen désarmer le système, activer les fonctions.<br>Les codes d'utilisateur peuvent après détenteurs contenteurs resultisateur peuvent après des<br>signés pour armen dé

**Note:** Évitez les codes évidents (votre numéro de téléphone, adresse) ou les séquences simples (1234). Ces derniers sont souvent utilisés par défaut chez les fabricants.

Votre installateur programmera Esprit afin qu'il n'accepte que des codes de 4 ou 6 chiffres et assignera un code de définition pour tous les codes d'accès. Pour créer/modifier les codes d'accès, stivez les instructions indiquées à la page suivante. Le code d'utilisateur maître ou le code d'utilisateur 01 8 out être utilisé pour accéder au mode de programmation permettant de définir les codes d'utilisateur.

Chaque code d'accès est composé de 48u 6 chiffres (déterminé par votre installateur). Le code maître 474747 et les codes d'utilisateurs sont identifiés par 2 chiffres "numéro de code" $\sum_{n=1}^{\infty}$ 

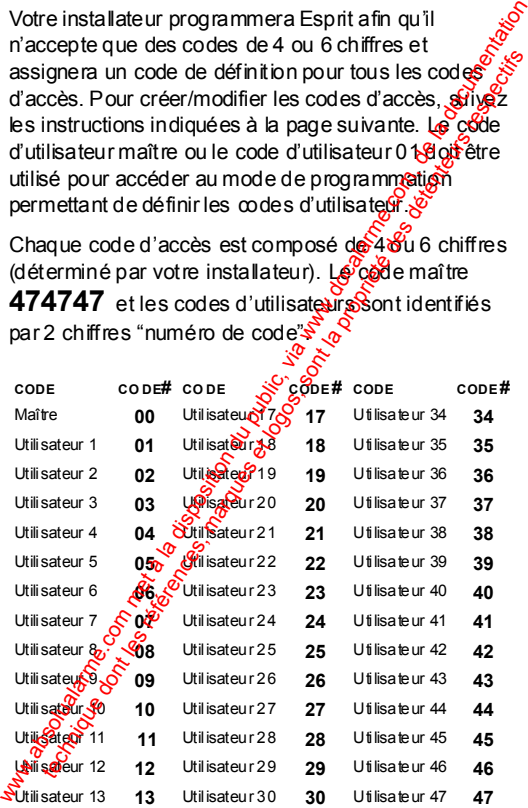

*Claviers Esprit 7*

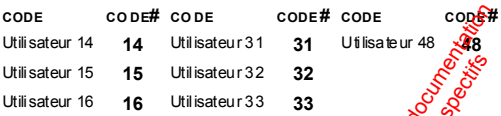

#### **CRÉER UN CODE D'UTILISATEUR:**

- 1) Appuyez sur **[ENTREE ]**, + code maître **474747** ou code d'utilisateur 1. Vous entendrez le bip de **"CONFIRMATION"** et **[ENTREE]** clignotera pour vous aviser que le panneau est prête accepter l'entrée de votre numéro de code.
- 2) Entrez les 2 chiffres  $\frac{\partial u}{\partial \mu}$  numéro de code d'utilisateur (01-16 ou  $\sqrt{91}$  $\frac{120}{10}$  que vous désirez programmer (ou 00 pour changer votre code maître). Vous enteno<sup>6</sup>es<sup>o</sup>ie bip de *"*conFIRMATION" et **[ENTREE]** restera allumée.
- 3) Composez **4 (ou 6) chiffres** du code d'accès de l'utilisateur et appuyez sur **[ENTREE]**. Le bip de "CONFIRMATION<sup>"</sup> Se fera entendre à nouveau et **[ENTREE]** choofera. Un code d'utilisateur de 4 (ou 6) chiffres vient d'être enregistré dans la mémoire. Vous pouvez continuer de programmer d'autres codes d'utilisateur ou appuyer sur **[EFFAC.]** pour sorti du mode programmation. com  $\frac{1}{4}$  and  $\frac{1}{4}$  disateur 14 14 Utilisateur 31 31 Utilisateur 4 4 Utilisateur 16 16 Utilisateur 33 33 Utilisateur 16 16 Utilisateur 33 33 6 6 6 milisateur 16 16 Utilisateur 33 33 6 6 6 milisateur 16 16 Utilisat Utilisateur 15 15 Utilisateur 32 32<br>
Utilisateur 16 16 Utilisateur 33 33 8 8 8 8 11 Utilisateur 16 16 Utilisateur 33 33 8 8 8 8 8 8 8 8 8 11 USA et les partiets respective de détunisateur 1 Vous ententeurs d'unisateur de

Note: S'il n'y a aucun code de programmé dans la mémoire, **[2EME]** clignote.

**CODE DE CONTRAINTE:**

*8 Manuel de L'Usager*

Le demier code d'utilisateur (utilisateur 48) peut être programmé pour rapporter un "code de contrainte". Si vous êtes forçé d'armer ou désarmer le système sous la menace, un code de contrainte peut être entré dans la séquence des touches appuyées afin S d'émettre une alarme silencieuse vers la centrale. Demandez à votre installateur si cette option est activée sur votre système. Le demier code d'utilisateur (utilisateur 48) peut etne<br>
yous étes forçé d'amer ou déscrime l'estème sytémes d'americe sytémes d'americe de contrainte peut être entres dé<br>
dans la séquence des touches appuyées afin  $S^2$ <br>

#### **SUPPRIMER UN CODE D'UTILISATEUR:**

Appuyez sur **[ENTREE]** + code maître <sup>4</sup> numéro de  $\cot\theta$  (01-48) à supprimer +  $\tan\theta$  **EXTREE**]. Appuyez sur **[EFFAC.]** pour sortir ou mode programmation.

**ARMEMENT DU SYSTÈME** *(SANS MODE PARTITION)* Esprit peut être armé de 5 methodes différentes de façon à couvrir une variété d'applications de sécurité. Afin de profiter pleiner refuse avantages que vous offre votre système de sécurité, nous vous suggérons de vous familiariser avec ces 5 procédures d'armement.

#### **(1) Armement Régulier**

(Utilisé pour les applications quotidiennes) Pour armes le système, le voyant "PRÊT" doit être allum $\mathcal{C}$  Ge voyant sera allumé seulement si toutes les *zi*ones sont fermées. Toutes les portes et fenètres doivent êtres fermées et aucun monitoriement ne doit avoir lieu dans les endroits protégés par des détecteurs de mouvement. Lorsque le voyant **"PRÊT"** est allumé, entrez votre s êtes forcé d'amer ou désarmer le système sont les rentres aux<br>
les la séquence des touches applyées afin sont les rentres in the entreprences to the entreprence of the sont les when and the content of the sont less of th

*Claviers Esprit 9*

code d'accès. Si vous faites une erreur en composant votre code, le bip de **"FIN/REJET"** se fera entendre pour vous en aviser. Appuyer su **[EFFAC.]** et recomposer votre code.

Lorsque vous aurez correctement composé votre code, le voyant **"ARMÉ "** s'allumera, vous entendrez le bip de **"CONFIRMATION"**. Le voyant **"PRÊT"** clignotera et le clavier émettra un timbre sonore (si programmé) pendant le délai de Sorte. (les dernières 10 sec. du délai de sortie, le timbre sonore sera plus rapide). **[PARTIEL]** et **[EXC.AUTO]** vont clignoter. Votre installateur programmera la durée du délai de sortie en fonction du temps qui vous sera requis pour quitter les lieux protégés de façon sécuritaire.

#### **(2) Armement Partiel**

**[PARTIEL]** + CODE OU TOUCHE **[11]** L'armement partiel vous permet de demeurer à l'intérieur de chieux protégés pendant que le système est armé partiellement. C'est-à-dire que vous pouvez demeurer à l'intérieur de votre résidence ou de votre commerce et vous déplacer librement pendant que certaines zones prédéfinies sont armées. Vous pouvez de cette façon armer seillement des points d'entrées/sorties tels que **Sorte** ou fenêtre, le sous-sol ou bien toutes les zones du périmètre de votre résidence ou de votre commerce. code d'acces. Si vous taites une erreur en<br>
composant votre code, le bi de "FINNETIBIT" sole<br>
fera entendre pour vous en aviser. Appuyer sole<br>
Lorsque vous aurez correctement composervotre<br>
code, le voyant "ARME" s'allume fera entendre pour vous en aviser. Appuyer sont<br>
Lorsque vous aurez correctement composés votre<br>
code, le voyant "ARMÉ" s'allumera, vous ententeurs<br>
le bip de "CONFIRMATION". Le voyant times avec de le détenteurs respecti

À votre demande, votre installateur programmera,

dans le panneau, les zones que vous aurez choisies pour être armées lorsque vous utilisere $z\!\!\delta$ le mode d'armement partiel. Les zones programmées par votre installateur qui seronts armées par le mode partiel, ne peuvent êtres modifiées que par celui-ci. Veuillez prendre note que les zones de protection incendie ne peuvent être contoumées. (L'utilisation de cette formation vous permet d'armer partiellement le système et de quitter les lieux pendant que d'autres personnes demeurent à l'intérieu $\hat{P}_{\delta}$ 

Appuyez sur **[PARTIEL]** + votre code d'accès (ou **[PARTIEL/11]** -voir ci-dessous) pour activer la commande armement partiel. L'armement partiel peut aussi être activé par un interrupteur à clé. Voir "armement par interrepteur à clé/boutonpoussoir".

# **(3) Armement Rapide (une touche seulement)**

**COUCHE [10] ARMEMENT RÉGULIER** Lorsque le voyant **"PRÊT"** est allumé, et si cette option a été programmée, il est possible d'armer automatique ment toutes les zones du système en appuyant sans arrêt pendant 2 secondes sur **[10]**. Aucun code d'accès n'est alors requis. Cette option peut être utilisée pour permettre à des individus tels que du personnel de service (ex.: femme de ménage, personnel d'entretien) d'armer le système, afin de protéger les lieux, au moment de leur départ, sans toutefois avoir à leur assigner dans le panneau, les zones que vous aurez<br>
choisies pour être armées lorsque vous utilisenezés<br>
le mode d'armenent partiel. Les zones<br>
programmées par votre instalateur qui seronts<br>  $\frac{1}{2}$  armées par le mode partiel, n the mode d'armement partiel. Les zones<br>
armées par votre instalateur qui seronts<br>
armées par le mode partiel, ne peuvent êtres  $\frac{1}{60}$ <br>
amodifiées que par celui-ci. Veuillez prendes que<br>
due les zones de protection ince

un code d'accès leur permettant d'accéder à toutes les autres opérations sur le panneau.

TOUCHE **[PARTIEL/11]** ARMEME NT P ARTIEL Pour de plus amples informations sur cette fonction, veuillez vous référer à la section s armement partiel décrit précédemment. Len'est pas nécessaire d'attendre que le voyant "PRÊ T" soit allumé pour mettre en opératien. La fonction partielle; cependant, toutes les zones définies pour être armées par le mode partiel doivent être fermées, (il ne doit y avoir aucu $\Re$ mouvement dans les zones au moment de l'armement). Pour activer automatiquement l'armernent partiel, appuyez sans arrêt durant 2 sec. sur **[PARTIEL/11]**. un code d'acces leur permettant d'acceder a<br>toutes les autres opérations sur le panneau.<br>Toute [PARTIEL/11] ARMEMENT SAGET<br>Dout de plus amples informations sur celle  $g^{\circ}$ <br>forción, veuillez vous référer à la section de TOUCHE [PARTIEL/11] ARMEINE MT ARMEINE MT ARMEINE MT ARMEINE MT ARMEINE SONT CONTINUES for the parameter particle descriptions in the particle control and the particle compatible, compatible compatible, compatible and the

*Double armement partiel:* 

Durant le délai de sortie, en appuyant à nouveau sur **[PARTIE L/11], les zones** "délai 1" ou "délai 2" seront commutées en zones instantanées. Les zones partielles 24 heures, esclaves et instantanées ne seront pas affectées. L'armement complet du système annule le mode "d'armement" partiel double".

*Sortie rapide:*

Permet de quitter les lieux lorsque le système est armé partiellement **([PARTIEL/11]** clignote):

*A: Sortie rapide et armement partiel. Touche [11].* Pour quitter les lieux et demeurer en mode d'armement partiel, appuyez sur **[PARTIEL/11]**durant

*12 Manuel de L'Usager*

2 secondes. Le système commute en mode d'armement régulier et le délai de sortie est activé (**"PRÊT"** clignote). Lorsque le délai de sortie aura expiré, le système reviendra en mode d'armement partiel.

*B: Sortie rapide et armement régulier. Touthé [10]* Appuyez sur **[10]** durant 2 sec. Le systeme commute en mode d'armement régulier **([11]** et [12] clignotent) et le délai de sortie estactivé (**"PRÊT"** clignote). Lorsque le délai de sortie aura expiré, le système sera en ament en régulier.

#### **(4) Contournement Manuel & Armement**

**[EXCL]** + CODE *(Armer le système tout en contournant les zones défectueuses et/ou celles que vous désirez laisser ouvertes)*

**Note:** Lorsque vous contournez une zone, celle-ci n'est plus super See par le système. C'est-à-dire qu'aucune alatone ne sera générée sur cette zone par le panneau.e

Vous pouvez i vous le désirez, ne pas armer tout le système, forsque par exemple: des travailleurs rénovent sine partie de votre résidence ou pour tout autre raison qui exige que vous laissiez une zone ouverte. Si une composante de votre système est endommagée, celle-ci peut être contournée tant et aussi longtemps que la réparation n'aura pas été effectuée. Le 2 secondes. Le systeme commute en mode<br>
d'armement régulier et de lai de sortie auxième.<br>
("FRET" cignote). Lorsque le délai de sortie auxième.<br>
B: Sortie rapide et armement régulier. Toughé (10)<br>
Appuyez sur [10] duant 2 ("PRÉT" cignote). Lorsque le délai de sortie aux<br>expiré, le système reviendra en mode d'armenteurs<br>partiel.<br>
B: Sortie rapide et armement régulier. Tougher (10)<br>Appuyez sur [10] durant 2 sec. Le système féquier arment<br>
(1

contoumement manuel utilisé lors de l'armement du système donne l'instruction au panneau d'ignorer l'ouverture des zones ainsi désignéesse tout en permettant d'armer le reste du systeme (À votre demande, seules les zones programmées pour cette fonction par votre installateur pourront êtres contoumées en mode d'armement avec contoumement manuel ou automatique ainsi qu'en mode d'armement partiel. Veuillez noter que les zones d'alarme d'incendie me peuvent être **contournées**.) contourmement manuel utilise lors de l'armementation<br>dignorer l'ouverture des zones a nisi désignées<br>dignorer l'ouverture des zones a nisi désignées<br>cout en permettant d'armer le reste du systèmes?<br>pour cette fonction par

Appuyez sur **[EXCL]**, suivi de votre CODE D'ACCÈS. Vous êtes maintenant dans le mode contoumement. **[EXCL]** seralluminée et si des zones sont actuellement contournées, elles seront elles aussi illuminées. Appuyez sur les touches correspondantes aux zones que vous désirez contourner. Les Cuches de zones sélectionnées s'illumineront. Pour annuler la sélection, appuyez à nouveau suffle touche. dignorer l'ouverture des zones ainsi désignesses<br>tout en permettant d'amer le reste du systèmes?<br>Votre demande, seules les zones programmes<br>pur cette fonction par votre installate un partire des<br>contourmenent manuel ou au

Si vous avez entré les bonnes informations pour le contour <del>of</del> entert de zones, appuyez sur **[ENTREE]**. **[EXCL]<sup>S'</sup>il<sup>0</sup>minera** pour indiquer que les zones ont bien été contournées. Si vous avez fait une erreur en composant les numéros de zones, appuyez sur **[EFFAC.]**.

Vous pouvez réintroduire les zones précédemment comtournées qui sont gardées en mémoire en utilisant l'option "rappel de contournement". En

mode "contournement manuel"; appuyez sur **[EXCL]**, le statut de contournement précédent sera alors. rétabli. Cette option permet d'éliminer le besoin de recomposer les mêmes informations chaque fois que vous devez armer le système. EX C.A UTO BOOK

#### **(5) Armement Rapide Forcé**

Pour armer rapidement le système, sans avoir à attendre que "PRÊT" soit allumé, utilise<sup>d</sup>le mode d'armement rapide forcé. Appuyez sur rexc Autor suivi d'un code d'accès valide. Lorsque le délai de sortie aura expiré, toutes les zones qui sont ouvertes ne seront pas considérées par le panneau comme étant des zones actives. Les zones ouvertes ne seropt pas protégées, et aucune alarme ne sera générée sur ces zones. Ces zones n'empêcheront pas l'armement du système. Les zones non considérées par le panneau seront toutefois activées (donc protégées) aussitôt qu'elles seront fermées. Pour indiquer que le système est armé **[EXC.AUTO]** est illuminée. **(Les zones d'alarme d'incendie ne peuvent êtres armées dans ce mode)**. mode "contournement manuel"; appuyezsur [EXCL]<br>
le stabli. Cette option permet d'éliminer le besoin des<br>
rétabli. Cette option permet d'éliminer le besoin des<br>
récomposer les mêmes informations chaque tous devez armer le rétabli. Cette option permet d'éliminer le besoin des récomposer les mêmes informations chaque fors due vous devez armer le système.<br> **(5) Armement Rapide Forcé** (Exc. Agrigate mode d'armement rapidement le système.<br>
Force

Note: Ces offions ne sont pas recommandées pour les utilisations régulières puisque le fait de laisser une zone Guverte réduit l'efficacité du système de protection. (Elles sont toutefois idéales lorsqu'elles sofft prilisées avec les contacts de porte de garage).

## **ARMEMENT VIA INTERRUPTEUR À CLÉ/BOUTON-POUSSOIR**

Votre système peut être muni d'un interrupteur a clé ou d'un bouton-poussoir permettant d'armer/ désarmer le système. Cette méthode d'armement est particulièrement accessible et pratique lorsquée le dispositif est installé dans la chambre des  $m<sup>2</sup>a$ îtres. Lorsque le système est armé et qu'une alarme est générée par l'ouverture d'une zone pondéfinie dans le mode partiel, le système ne pourra être **désarmé**  autrement que par la composition d'un **code d'accès** au **clavier**. Pour de plus amples informations, veuillez contacter votre installateur. ARMEMENT VIA INTERRUPTEUR A CLE/BOUTON-<br>
POUSSOIR<br>
Vote système peut être muni d'un interrupteur available ou d'un bouton-poussoir permettant d'armer  $\frac{\partial \phi}{\partial \phi}$ <br>
désarmer le système. Cette méthode d'ampénient es<br>
part Votre système peut être muni d'un interrupteurs of the système determinent accessible et pratique logosque in système. Cette méthode d'ampénient accessible et pratique logosque in système est amé et qu'une aggite le systè

**OPTION DE SUPERVISION "AUCUN MOUVEMENT"**

Si aucune activité n'est détéctée sur les zones pour une période de temps prédéfinie, votre panneau peut être programmé pour rapporter une alarme ou pour armer le système si celui-ci n'est pas déjà armé (complètement on partiellement). Cette option est particulièrement utile lorsqu'elle est utilisée pour assurer la protection de personnes âgées, d'individus ayant des problèmes de santé chronique ou de personnes wivant seules.

#### **ARMEMENT AUTOMATIQUE SUR MINUTERIE**

Votre installateur peut programmer votre système pour vuil s'arme à une heure spécifique **quatidiennement. Dans ce mode, toutes les zones** protégées et les équipements de supervision doivent être dans leur état normal avant que l'armement automatique se produise.

# **ZONES D'APPEL À L'AIDE**

Esprit a été conçu pour vous permettre de transmettre 3 types d'appel à l'aide au cas op<sup>o</sup>vous auriez à transmettre un signal d'urgence. Les 32 zones d'appel à l'aide sont situées sur votre clap<del>per</del>et doivent êtres programmées par votre installateur. Un signal de panique 1 sera généré en appervant simultanément pendant 2 sec. sur les touches [1] et [3]. Un signal de panique 2 ou une alarme d'urgence médicale (si panique 3 ou une alarmée d'incendie (si programmé) sera généré en appuyant simultanément pendant 2 sec. sur les touches **[4]** et **[6]**. Un signal de panique 3 ou une alarme  $\frac{d^2\mathbf{h}}{d^2\mathbf{h}}$  (si programmé) sera généré en appuyant simultanément pendant 2 sec. sur les touches **[7]** et **[9]**. ere dans leur etat normal avant que l'armement<br>
automatique se produise.<br>
Esprit a été conçu pour vous permettre de<br>
transmettre di synes d'appel à l'aide au cas of vous<br>
aunez à transmettre un signal d'urgence. Les 320nes **NES D'APPEL À L'AIDE**<br>
Sint a été conçu pour vous permettre de<br>
sint a été conçu pour vous permettre de<br>
ez à transmettre un signal d'urgence. Les 3820nes<br>
pour à l'aide sont stuées sur votre clays 3820nes<br>
pour d'aide s

Selon vos besoins, votre installateur peut programmer ces zones d'appel à l'aide afin qu'elles génèrent une alame audible (cloche ou sirène) ou une alarme silencieuse, ces alarmes peuvent transmettre un signal à votre centrale. Chacune des 3 zones peut transmettre un message spécifique à votre centrale, c'est-à-dire, en appuyant sur l'appel à l'aide " $\frac{1}{2}$ ": sontactez la police, pour l'appel à l'aide "2": appelez sine ambulance, pour l'appel à l'aide "3": contactez les pompiers. Demandez à votre installateur de vous expliquer la définition exacte des alarmes d'appel à l'aide de votre panneau.

**DÉSARMEMENT** *(sans le mode partition)* Entrez sur les lieux par une porte assignée commé étant une porte d'entrée/sortie. Le clavier émettre un timbre sonore constant pour vous rappeler que vous devez désamer votre système. Composez voté code d'accès au clavier avant que le délai d'entrée soit expiré. Si vous faites une erreur en composant votre code, appuyez sur **[EFFAC.]** et composez votre code à nouveau. Le voyant "ARMÉ" setemara et le timbre sonore s'arrêtera. Si une alarme est survenue lorsque le système était armé sur une zone d'alame d'incendie ou sur une zone 24  $\frac{1}{2}$ euges, la composition au clavier de votre code d'accès fendra l'alarme (la cloche) silencieuse. Toutefo<sup>8</sup>, vous devriez vérifier la zone et éliminer la cause de Calarme. Une zone 24 heures qui est rétablie at qui régénère une alame causera une autre alarme 30 sec. après qu'un code d'accès a été entré au clavier pour rendre l'alame silencieuse. Si vous être dans l'impossibilité de repérer la cause de l'alarme, contactez votre installateur. **DESARMEMENT** (sans le mode partition)<br>Entrez sur les lieux par une porte assignée commete autre or entre signétic. Le clavier émettes, en<br>timbre sonce constant pour vous rappeler que voite<br>devez désamer votre système. Co tant une porte d'entrée/sortie. Le clavier émettes, univers et désammer voirs rappeler ques voites désammer voirs système. Compose z voirs désamment de la propriété des détentes détenteurs de la propriété des détentes des

**ARMEMENT/DÉSARMEMENT** *(avec partition)* Les zones peuvent êtres divisées en deux systèmes. À votre demande, votre installateur assignera les zones au "Système A" ou "B", aux deux systèmes (aire double), ou n'avoir aucune assignation de système (aire commune). Une zone appartenant à **vme<sup>ssi</sup>aire double**" est armée si l'un ou l'autre des systèmes "A" ou "B" est armé et désarmé seulement lorsque les deux systèmes sont désarmés. Une zone appartenant à une "aire commune" est une zone qui est armée seulement lorsque les deux systèmes sonts armés et est désarmée si le "Système A" ou "B"  $\hat{\phi}$ ste désarmé.

Après que les zones ont été assignées au "*S*ystème A" ou au "Système B", la définition des codes, aussi programmée par l'installateur, déterminera pues sont les codes d'accès qui pourront armer les zones du "Système A" et/ou les zones du "Système B". Un code peut aussi permettre l'accès aux deux systèmes. Lorsque le voyant **"PRÊT"** est allumé, la composition d'un code permettant d'accéder au deux systèmes armera le système <sup>"A"</sup> et "B". [PARTIEL] et **[EXC.AUTO]** clignoteront pour indiquer que le panneau est armé. La composition de code, lorsque le panneau est armé, désarmera les deux systèmes. Iorsque les deux systemes sont desarmes. Une zone exprement à une "one commune" est une zone qui<br>
est armée se ulement lorsque les deux systèmes sont<br>
désarmé.<br>
Après que les zones ont été assignées au "Système R"<br>
désarm armée seulement lorsque les deux systèmes sont<br>
des et est désarmée si le "Système A" ou "B" est<br>
armé.<br>
Les que les zones ont été assignées au "Système<br>
prammée par l'installateur, détenningé déles sont<br>
codes d'accès qui

**ARMER/DÉSARMER CHAQUE SYSTÈME SÉPARÉMENT** Pour armer/désarge esté "Système A", appuyez sur **[PARTIEL] + un code d'accès valide (Un code d'accès** valide =  $code$   $\frac{1}{2}$  steme au "Système A" ou aux deux systèmes). Lorsque **[PARTIEL]** clignote, cela indique que le "Système A" est armé. Pour armer/désarmer le "Système B", appuyez sur **[EXC.AUTO]** suivi d'un code d'accès valide (Un code d'accès valide = un code assige au "Système B" ou aux deux systèmes). Lorsque **[EXC.AUTO]** clignote**,** cela indique que le "Système B" est armé.

**Note:** Un code assigné au "Système A" peut rendre silencieuse l'alame provenant d'une zone du "Système B" (et vice versa) mais ne pourra pas désarmer un système qui est en alarme.

L'armement complet "une touche" est activé lorsque [10] est enfoncée. (En mode partition, le système "A" et "B" sont tous deux armés.) L'armement partiel "une touche" est activé lorsque **reartieu 11, est e**nfoncée. (En mode partition, le "Système A" est armé.).

#### **ALARME EN MÉMOIRE [MEM]**

Si une alarme survient lorsque le Sistème est armé, **[MEM]** s'illuminera. L'enregistrement des alarmes qui se sont produites est sauvegardé en mémoire. Après avoir désarmé le système, appuyez sur **[MEM]** pour visualiser les zones quipo rété ouvertes durant la demière période d'armement.

#### **SORTIE PROGRAMMABLE**

En plus de vous offer un système de sécurité supérieur, votre panneau Esprit vous offre de multiples commodités pouvant assurer votre confort. Votre installateur peut programmer votre panneau pour effectuer la remise à l'état initial de vos détecteurs de fumée et de bris de verre, activer des lumières stroboscopiques, activer des interrupteurs d'éclairage dans votre résidence ou votre bureau, réduire ou augmenter le niveau de température du **Bâtiment, désarmer le système de climatisation.** ouvrir ou fermer automatiquement une porte de Note: Un code assigne au "Systeme A" peut rendres<br>
siencieuse l'alame provenant d'une zone du<br>
"Système B" (et vice versa) mais ne pourra passé désarmer un système qui est en alarme.<br>
L'armement complet "une touche" est a Système B" (et vice versa) mais ne pourra passe<br>
désarmer un système qui est en alarme.<br>
Comment complet "une touche" est active logosque<br>
10] est enfoncée. (En mode partition, le gystème "A<br>
ta" is "sont tous deux armés.)

garage, et bien plus encore. Pour de plus amples informations sur ces options pratiques, n'hésitez pass à en discuter avec votre installateur.

#### **AJUSTEMENT DE L'INTENSITÉ LUMINEUSE DU CLAVIER**

Appuyez sur **[MEM]** durant 2 sec. pour accéder au mode d'aiustement du nive au d'intensité lumineuse du clavier. Vous pouvez maintenant appuyer surf cette touche pour modifier le nive au d'intensité sumineuse de faible à moven, élevé ou éteint. Continuez d'appuyer sur **[MEM]** tant et aussi longtemps que vous n'aurez pas trouvé le nive au requis. Ensuite appuyez sur **[ENTREE]** ou **[EFFAC.]** pour sa ave arder l'ajustement dans la mémoire du système.

#### **ZONES CARILLONS**

Les zones 1 à 6 ainsi que à zone locale du clavier peuvent être programmées en mode *carillon*. Une zone est programmée en mode carillon et qu'une ouverture survient sur cette zone, le clavier émet un bip rapide et intermittent pour vous en avertir. Pour activer la fonction zone carillon", appuyez sur la touche de zone sélectionnée durant environ 3 sec. jusqu'à ce que vous entendiez la tonalité du carillon. Ceci confinse que la fonction carillon a été activée. Si vous entendez un bip continu, cela signifie que la fonction carillon est désactivée. (La fonction carillon de la zone du clavier est activée en appuyant sur la touche **[8]**). grange, et bien plus encore. Pour de plus amples<br>informations sur ces options praidiques, n'hésitez page<br>de m discuter avec votre instalateur.<br>ALU STEMENT DE L'INTENSITÉ LUMINEUSE DE<br>commodier in the la discuter avec votr n discuter avec votre installateur.<br>
JSTEMENT DE L'INTENSITÉ LUMINEUSE DUS<br>
NVIER<br>
NUVER<br>
de d'ajustement du niveau d'intensité lumingues sur mem durant 2 sec. pour accédére du<br>
de d'ajustement du niveau d'intensité lumin

*Claviers Esprit 21*

Si votre système est muni de plusieurs claviers, vous devez programmer séparément les zones carillons pour chacun d'eux. Si le panneau subit une perte dourant totale, le mode carillon devra être  $\frac{1}{2}$ <br>reprogrammé.<br>Tou curs de la programmé. courant totale, le mode carillon devra être<br>reprogrammé.<br>Tou cu de C reprogrammé.

## **TOUCHES CARILLON:**

**Touches [1]-[6]** Active ou désactive le mode carillon des zones numéros 4 à 6.

**Touche [8]** Active ou désactive les mode carillon de la zone branchée sur ce clavier. Chacun des claviers doit être programmé séparément.

#### **SOURDINE DU PANNEAU.**

**Touche [9]** Active ou désactive la sourdine du claver. Un bip intermittent signifie que la sourdine est activée et que le timbre sonore du clavier est inactif. Appuyez sur cette touche durant 2 sec. pour désactiver la sourdine). Si votre systeme est muni de plusieurs claviers, volume<br>
de vez programme séparément les zones carillones<br>
pour chacun d'eux. Si le panneau subit une perde de<br>
reprogrammé.<br>
Touches [1]-[6] Active ou désactive les reprodu technique des persontiers of the matter of the sont of the sont of the sont of the sont of the sont of the sont of the sont of the sont of the sont of the sont of the sont of the sont of the sont of the sont of the sont of

## **AFFICHAGE ET MÉMORISATION DES DÉFECTOOSITÉS**

10 différentes conditions de défectuosités peuvent être saffichées sur votre clavier. Lorsqu'une déf<sup>ectur</sup>osité se présente, *[DEF.T]* s'illumine et le clavier émet un timbre sonore si programmé par Pinstallateur. (Lorsqu'une défectuosité de "panne du bloc d'alimentation" survient, **IDEF.T1** clignote

rapidement). Appuyez sur **[DEF.T]**; la touche clignotera pour vous indiquer que vous êtes bien dans ce mode

Les touches qui sont illuminées dans le mode "affichage des défectuosités" vous indiquent quelles sont les conditions de défectuosités actuelles. Appuyez sur **reffac.** I pour revenir dans le magide normal d'affichage des zones.

#### **Touche [1]** *Batterie débranchée/faible*

Si la batterie n'est pas branchée sur le panneau ou si sa capacité est faible, la touche **[1]** s'illuminera. L'illumination de la toute de signale que la batterie branchée au panne au doit être remplacée, car elle ne four fit blus un courant de soutien adéquat et ne postrait être utile lors d'une perte d'alimentation C.A. La touche **[1] sera aussi**  illuminée si la tension de la batterie chute à  $10.5$ volts lorsque le panneau fonctionne sur le pouvoir de la batterie (sans alimentation  $C.A.$ ). raptement). Appuyez sur per rij; la touche clignotera.<br>
Les touches qui sont illuminées dans le model de la disposition du public, la diffichage des défectuostés vous indiquent que de la sont les conditions de défectuosté touches qui sont illuminées dans le mode<br>
chage des défectuosités" vous indiquent quélies<br>
tles conditions de défectuosités actuelles et les conditions de défectuosités actuelles et les<br>
mais d'affichage des zones.<br> **Touc** 

#### **Touche [2]** *Panne d'alimentation*

Si l'alimentation C.A. n'est plus présente sur le panneau **et/ou** le bloc d'alimentation ne peut recharger *abatterie* et/ou la tension du bloc d'alimentation excède 14.9 volts, la touche **[2]**  s'illuminera. L'affichage de la défectuosité de panne d'alimentation peut être supprimé par votre installateur. **Lorsqu'une "panne d'alimentation" se** présente, la touche **[DEF.T]** clignote rapidement.

**Touche [3]** *Panne d'alimentation C.A.*

Si le panneau n'est pas alimenté par le courant C.A., la touche **[3]** s'illumine. L'affichage de la défectuosité panne d'alimentation C.A. peut être supprimé par votre installateur.

#### **Touche [4]** *Sirène débranchée*

En mode affichage de défectuosité, la touche **[4]** s'illuminera si aucune cloche/sirène nest branchée sur la sortie.

## **Touche [5]** *Courant de sirène maximum*

Si la touche **[5]** s'illumine, cela signifie que le processeur a détecté que le courant à la sortie cloche/sirène excède 3A. La tènsion à la sortie cloche/sirène sera automatiquement coupée. Lorsque le problème auge eté corrigé, la tension sera automatiquement det ablie sur le circuit cloche/sirène.

#### **Touche [6]** *Courant auxiliaire maximum*

Si la touche. **[6] s'illumine**, le processeur a détecté que le courant de la sortie auxiliaire excède **1**A. La tension à la sortie auxiliaire sera automatiquement coupée. Les groupes le problème sera corrigé, la tension sera automatiquement rétablie sur la sortie auxiliaire. Cette sortie permet d'alimenter les éguipements tels que: détecteurs de mouvement et les modules accessoires. Si le panneau n'est pas alimente par le courant de des déventes du possibilitaires de la dévente du public, de la dévente du public, supprimé par votre installateur.<br>
Touche [4] Sirème débranchée<br>
En mode affichage de déf défectuosité panne d'alimentation C.A. peut détenteurs et logos de la principalité de détectuosité, la propriété de la silluminera si aucune cloche/sirene de détectuosité, la propriété du silluminera si aucune cloche/sire

# **Touche [7]** *Panne de communication*

Si votre panneau de contrôle ne peut communiquer avec la centrale de surveillance, la touche **[7]** s'illuminera.

#### **Touche [8]** *Perte de l'heure*

Si l'horloge du système n'est pas fonctionnelle, habituellement, cela survient suite à une papines d'alimentation C.A., la touche [8] s'illumine. L'heure doit être reprogrammée suite à une panne totale d'alimentation. Pour reprogrammere l'horloge: Appuyez sur **[ENTREE]** + code maître/ code d'utilisateur 1 + **[MEM]**. La touche *a*MEM] clignote. Composez 2 chiffres  $(0.09239)$  pour l'heure suivi des 2 chiffres (00-59) pour les minutes. Appuyez sur **[ENTREE]**. touche [7] s'illuminera.<br>
Touche [8] Perte de l'heure<br>
si l'horloge du système n'est pas fonctionnelles<br>
d'alimentation CA, la touche [8] s'illumines<br>
chause d'alimentation. Pour reprogrammée suite à une pagries<br>
L'heure Fouring the Treffice of Theorem (19) That do note in the preference of the material proprietion control and the proprietion control and the proprietion of the proprietion of the proprietion of the proprietion of the propr

# **Touche [9]** *Sabotage/câblage défectueux*

Si la touche **[9]** est illuminée, ce la signifie qu'il y a un problème de câblage sur l'une des zones protégées.

## **Touche [10]** *Supervision de la ligne téléphonique*

Si le panneau détecte la perte de la ligne téléphonique, la touche **[10]** s'illumine.

#### **Touche [11]** *Défectuosité sur la zone d'incendie*

Si la boucle de la zone d'incendie est coupée, la toushe de la zone d'incendie et la touche [11] seront illuminées.

La ble part de ces conditions de défectuosité seront programmées par votre installateur pour transmettre une alarme à votre centrale de surveillance. Vous devez toutefois communiquer avec votre compagnie d'alarme pour faire immédiatement réparer votré système.

## **OPÉRATION DE L'ALARME D'INCENDIE ALARME**

Durant une alarme d'incendie, la sortie cloche/sirène fonctionne en mode pulsé et génère un son distinct. Remise à l'état initial / rendre l'alarme silencieuse Pour remettre à l'état initial ou rendre l'alame d'incendie silencieuse, composez lupcode d'utilisateur valide. une alarme a votre centrale de survellance. Vous  $\frac{1}{2}$ <br>
devez coutre com muniquer avec votre compagnees<br>
or dalarme pour fare immédiatement réparer votre  $\frac{1}{2}$ <br>
système.<br> **OPÉRATION DE L'ALARME D'INCENDIE ARME**<br>
D Talame pour faire immédiatement réparer votte<br>
Système.<br>
DPÉRATION DE L'ALARME D'INCENDIE ASCARME<br>
Durant une alarme d'incendie, la sortie close désire<br>
Durant une alarme d'incendie, la sortie close désire<br>
Note: En cas d

Note: **En cas d'incendie, suivez immédiatement votre plan d'évacuation! S'ikn'y a aucune condition** d'incendie, communique sans délai avec votre centrale de surveillance pour éviter une intervention inutile des services doncendie.

#### **RÈGLES DE SÉCURITÉ POUR PRÉVENIR LES INCENDIES À LA MAISON**

Une sécurité raisonnable peut être obtenue en suivant les **tous** points suivants:

- 1. Minimiser des risques d'incendie
- 2. Installer un système d'alame d'incendie
- 3. Planifier et pratiquer un plan d'évacuation

*Minimiser les risques d'incendie.*

Les trois principales causes d'incendie mortels sont:

1. Fumer au lit

*26 Manuel de L'Usager*

- 2. Laisser les enfants seuls à la maison
- 3. Nettoyer avec des liquides inflammables

#### *Installation d'un avertisseur en cas d'alarme d'incendie*

Les incendies résidentiels sont spécialement dangereux la nuit. Le feu produit de la fumée, et des gaz mortels qui peuvent surprendre les occupants en plein sommeil. Pour obtenir un aveffissement d'alarme d'incendie, des détecteurs <del>de *f*u</del>mée doivent êtres installés à l'extérieur de chaque aire de repos, à proximité des chambres à coucher et à chacun des autres étages, incluant le sous-sol.

*Planifier et pratiquer un plan d'évacuation* L'intervalle de temps entre ladétection d'un incendie et le temps ou celui-ci devient mortel est très bref. Cet intervalle beut être aussi court que 1 à 2 minutes. Un avertissement précoce peut s'avérer inutile à **groups** que tous les membres de la famille aient planifié et pratiqué un plan d'évacuation pour permettre une sortie rapide de  $\frac{1}{2}$ la résidence  $\frac{1}{2}$ <br>tes: 2. Lasseries entants seuls a la maison<br>
3. Nettoyer avec des liquides inflammables<br>
Installation d'un avertisseur en cas d'alarme<br>
dincende<br>
Les incendies résidentiels sont spécialement<br>
dangereux la nuit. Le feu produit thistallation d'un avertisseur en cas d'alarme  $\xi^8$ <br>
d'incendie<br>
Les incendies résidentiels sont spécialement<br>
dangereux la nuit. Le feu produit de la function<br>
agaz mortels qui peuvent surprendre les occupes des<br>
dange

Notes:

- 1) Planifiez et pratiquez votre plan d'évacuation en cas d'alarme d'incendie dans l'optique de permettre une sortie rapide de la résidence.
- 2) Des exercices devraient être effectués afin de portinettre à chacun des membres de savoir quoi faire.

3) Chaque personne devrait prévoir la possibilité de devoir sortir par la fenêtre de la chambre. Une $\frac{1}{2}$  sortie extérieure permettant d'évacuer la  $\frac{1}{2}$   $\frac{1}{2}$  résidence sans avoir à ouvrir la porte d'une $\frac{1}{2}$  chambre est essentielle. sortie extérieure permettant d'évacuer la résidence sans avoir à ouvrir la porte d'une chambre est essentielle.

#### **DISPOSITION POUR LES HANDICAPÉS**

Lors de circonstances spéciales, quand avie et la sécurité de certains occupants dépend de la prompte intervention d'autrui, le système d'alamie d'incendie offre le moyen d'avertir automatiquement et rapidement ceux qui, lors d'une opération de sauvetage, devront les assister.

#### **VÉRIFICATION DE VOTRE SYSTÈME**

Il est recommandé d'effectuer une vérification de votre système une fois par semaine. Communiquez avec votre centrale de surveillance AVANT et APRÈS la vérification.

# **VÉRIFICATION
<b>DE L'ALARME** ANTIVOL

Lorsque le système est désarmé et que le voyant **"PRÊT"** est allumé, activez les détecteurs de mouvement marchez dans l'aire de protection). Ouvrez et fermez les portes protégées. Observez les avertisseurs lumineux de zone. Ceux-ci doivent êtres allumés lorsque la zone correspondante est activée. Soles touches d'appel à l'aide sont en service, 3) Chaque personne devrait prevor la possbille de<br>
sortie extérieure permettant d'évacuer la<br>
sortie extérieure permettant d'évacuer la<br>
résidence sans avoir à ouvrir la porte d'une<br>
chambre est essentielle.<br> **DISPOSITION** sortie extérieure permettant d'évacuer la<br>
résidence sans avoir à ouvrir la porte d'unes<br>
chambre est essentielle.<br>
Sont de cronstances spéciales, quangouse des détentités des détentités de cronstances spéciales, quangous

(vérifiez auprès de votre installateur), en appuyant sur l'une de ces touches une alarme locale sera

générée (si programmée) et un signal sera transmis à la centrale de surveillance (si programmé). Votre installateur peut vous informer de la méthode installateur peut vous informer de la méthode installateur peut vérifier la centrale de surveillance (si programmé). Votre  $\frac{1}{\sqrt{2}}$ <br>installateur peut vous informer de la méthode à  $\frac{1}{\sqrt{2}}$ . We<br>utiliser pour vérifier votre propre systèment installateur peut vous informer de la méthode à utiliser pour vérifier votre propre système.

#### **VÉRIFICATION DE L'ALARME D'INCENDIE**

**Attention:** N'utilisez pas de flamme ou de matériel enflammé pour vérifier vos équipements de détection d'incendie. Contactez votre installateur pour connaître les méthodes sécuritaires pour vérifier votre système.

#### **ENTRETIEN DU SYSTÈME:**

Lorsque votre système est utilisé pour des applications normales, en principe, aucun entretien autre que la vérification régulière n'est requise. Il est recommandé que la batterie de sauvegarde soit remplacée tous les trois ans.

## **PROGRAMMATION DES TOUCHES D'ACCÈS**

Plusieurs des caractéristiques du panneau peuvent être programmes rapidement au clavier éliminant ainsi le besoinod'entrer les adresses de programmation ou les numéros de section. Sélectionnez le mode de programmation "une touche d'accès" en appuyant sur **[ENTREE]** suivi du code maître ou du code d'utilisateur 1. Ensuite, appuyez sur la touche correspondant à la caractéristique que vous désirez activer (selon la liste ci-dessous). Avant tout, wérifiez avec votre installateur que les caractéristiques énumérées ci-dessous ont bien été genere (si programme.) of un signal sea transmise a<br>
instalateur peut vous informer de la méthode à via unitalitateur peut vous informer de la méthode à via<br>
utiliser pour vérifier votre propre système.<br>
VÉRIFIC ATION DE L allateur peut vous informer de la méthode à  $\epsilon$ <br>
ser pour vérifier voire propre système.<br>
RIFIC ATION DE L'ALA RME D'INCENDIE  $\epsilon$ <br>
ention: Nutilsez pas de flamme ou de Magnerial<br>
ammé pour vérifier vos équipements dégré

programmées et activées dans votre panneau. Appuyez sur **[ENTREE]** ou **[EFFAC.]** pour quitter.

# **TOUCHE [9] Programmation de l'armement automatique sur minuterie [9]** clignote. Composez les 2 chiffres (00- 23) pour l'heure, et les 2 chiffres (00-59) pour les minutes. (Appuye<sup>z</sup> sur [ENTREE]). **[MEM] L'heure du panneau IMEMI** clignote. Compose Hes 2 chiffres (00-23) pour l'heure, et les 2 chiffres (00-59) pour les minutes. (Appuyez sur **[ENTREE]** ). **[EXCL] Rapport de vérification** Si cette option a été programmée par votre installateur, appuyez sur cette touche pour transmettre un rapport de vérification à votre centrale de surveillance **[DEF.T] Contacter Espload via la ligne** téléphonique Si cette option a été programmée par votre installateur, appuyez sur cette touche pour établir la communication avec l'ordinateurutilisant le logiciel Espload de votre centrale de surveillance. **[EXC.AUTO]Répondre à Espload** Cette option vous permet d'initialiser la communication par "modem" entre votre programme.es et actives dans votre panneau.<br>
Applyez sur ren met alternation de l'armement  $s^2$  antomatique sur minuterie antomatique sur minuterie gg cliquote. Composez is 2 chiffes (00-59) pour les minutes. (Applyez su Foucher<br>
By Programmation de l'armement  $S^2$ <br>
automatique sur minuterie<br>
[9] clignote. Composez les 2 chiffess (00-23) pour l'heure, et les 2 chiffess (00-23)<br>
pour les minutes. (Appuyes sur len meter).<br>
L'heure du panne

panneau et l'ordinateur exploitant le logiciel Espload. (L'adaptateur ADP-1 peut aussi être utilisé).

**[PARTIEL] Annuler la tentative de communication** Arrête la communication avec Espload. Lorsque la communication est éta&liesavec Espload, il est impossible d'accéder au mode de programmation. pameau et l'ordinateur explorant le logiciel<br>
Espioal. (L'adaptateur ADP-1 peut aussi de der duisie).<br>
(PARTEL) Arnuler la tentative de communication avec Esploateur<br>
Lorsque la communication est établigés des<br>
Espioal, il ter utilisé).<br>
Arrête la communication avec Esplender<br>
Lorsque la communication avec Esplender<br>
Espload, il est impossible d'acceder au<br>
mode de programmation.<br>
mode de programmation.<br>
et les propriétés de détenteurs respe

*Claviers Esprit 31*

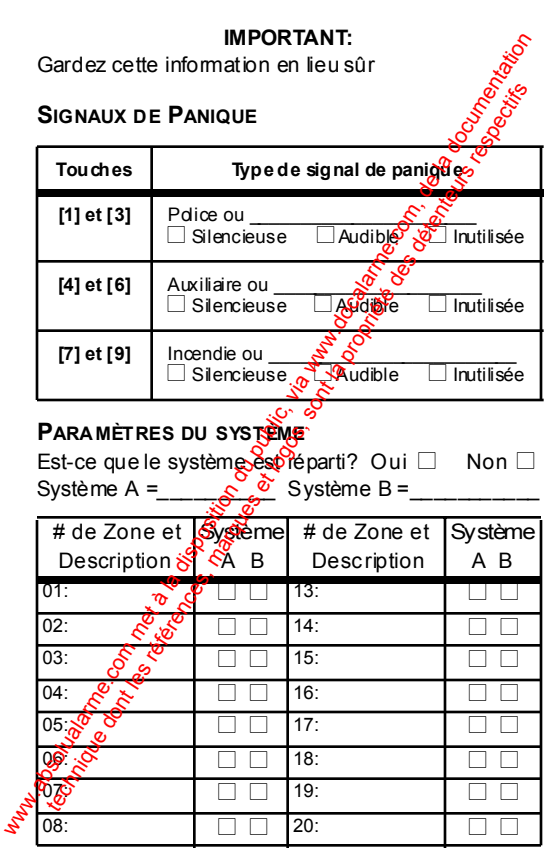

*32 Manuel de L'Usager*

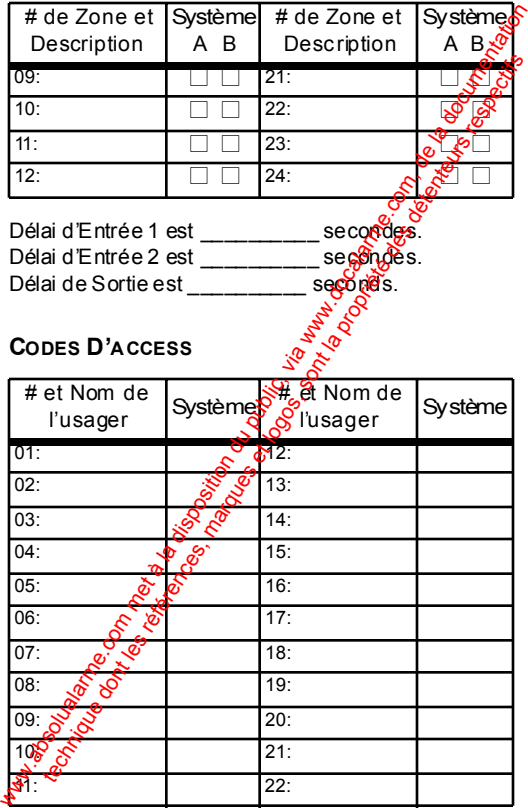

*Claviers Esprit 33*

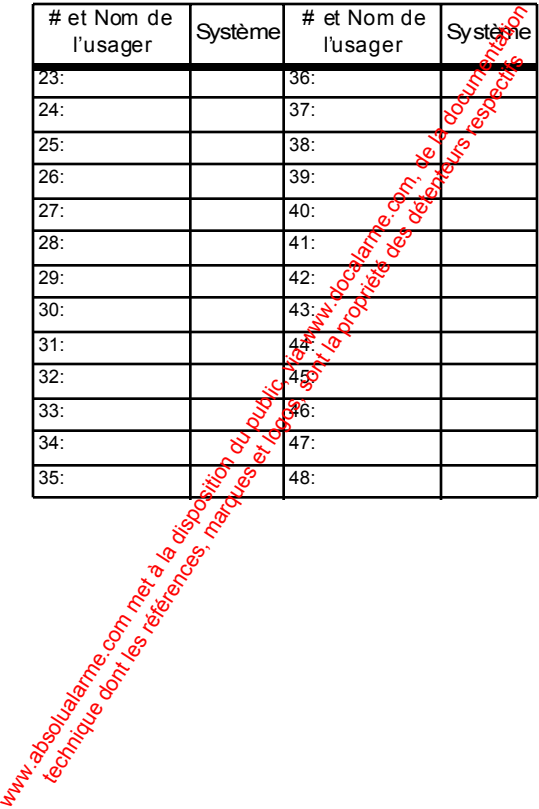

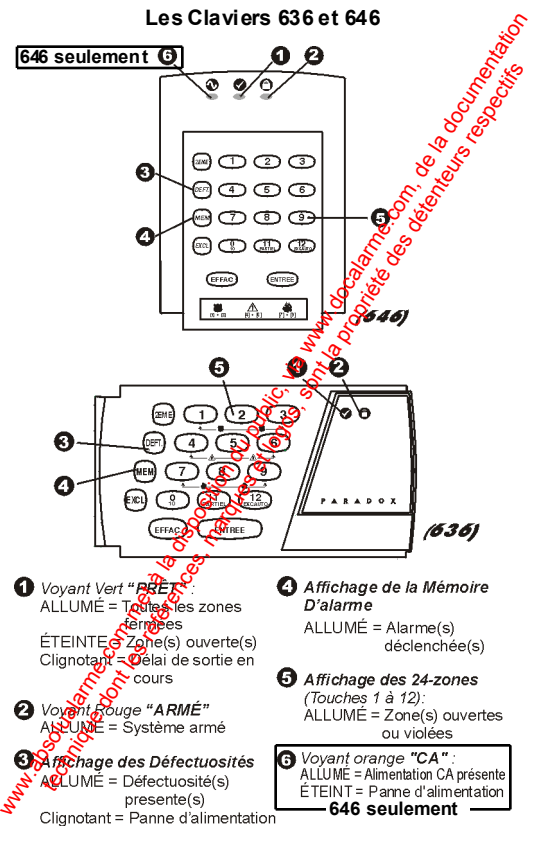

*Claviers Esprit 35*

## **GARANTIE**

Le Vendeur garantit pour une période d'une année que ses produits ne comportent aucun défaut de pièce ou de main-d'oeuvre, si utilisés dans des conditions normales. Sauf ce qui est expressément prévu partes présentes, toutes autres garanties, expresses ou implicites, légales ou autrement, se rapportant à la qualité de la marchandise, y compris sans limiter ce qui précède, toutes les garanties implicites de gradité marchande et d'adaptation à des fins particulières, son toexcluées. Le Vendeur ne peut garantir la performance du système de sécurité parce que le Vendeur n'installe pas et ne raccorde pas les produits et parce que les produits peuvent être utilisés conjointement avec des produits qui ne sont pas fabriqués par le Vendeur. L'obligation et la responsabilité du Vendeur en vertu de la prése prèsentie sont expressément limitées à la réparation ou au remplacement, au choix du Vendeur, de tout produit ne rencontrant pas les spécifications. Dans tous les cas, le Vendeur ne sera pas tenu, responsable envers l'a cheteur ou toute autre personne, en cas de dommages de quelque sorte, directs ou indirects, ou conséquents ou accidentels, y compris sans limiter ce qui précède, les perte Sde profits, les biens volés ou des réclamations par des tiers, causés par des produits défectueux ou autrement résultant d'une installation ou usage impropre, incorrect ou autrement défectueux de la marchandise vendue. **GARANTIE**<br>
Le vendeur grantit pour une période d'une année que ses produities component a ucun détut deplèce ou de main-d'oeuvre, sui lisé d'Age<br>
des conditions nomales. Saur de qui est expresses ou implicites, gégales o omponent au course aux détentes aux détentes aux détentes, sur les grands de traites, des propriétés de traites, des détentes, des détentes, des détentes, des détentes, des détentes, des détentes ananciers serves de trait

w<sub>w.</sub>absolution du public, via www.docalarme.com, du public, via www.docalarme.com, de la documentation du public, via documentation du public, via documentation du public, via documentation du public, via documentation du technique des références, marques et les références, marques et les références, et les références, et les respectives

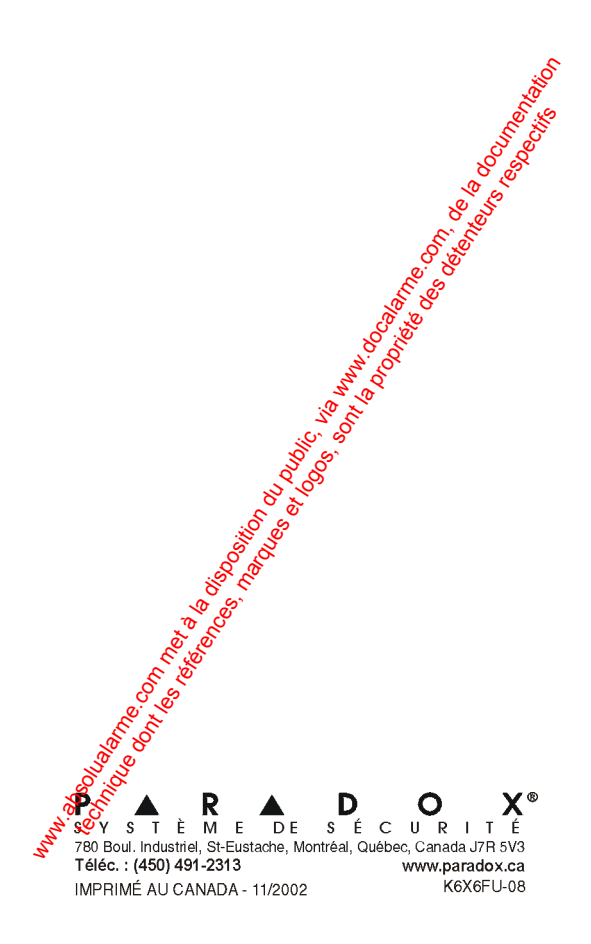